# **"OPAC italiani" di AIB-WEB si interroga: la risposta è MAI**

*Un progetto nato dalla collaborazione con il CILEA*

**MAI** significa MetaOPAC<br>
risposta che AIB-WEB<br>
ha voluto dare alla sua utenza Azalai Italiano, ed è la risposta che AIB-WEB remota, utenza anche e soprattutto non professionale, che quotidianamente interroga il sito dell'associazione alla ricerca dei cataloghi italiani e delle informazioni in essi contenute. MAI è il progetto che è stato realizzato dalla collaborazione tra AIB e CILEA.

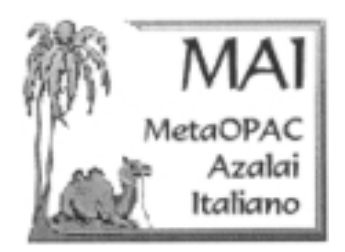

Ciò che si trovava prima dell'era del MAI, prima della sua presentazione ufficiale avvenuta in Roma, lo scorso 18 maggio, nella sede del 45. Congresso AIB99, era un lineare repertorio in web che raggruppava, nella sua ultima versione tradizionale, in formato di lista html, ben 268 OPAC italiani, visualizzati in ordine alfabetico geografico di città.

I dati del notissimo repertorio "OPAC italiani", citato a livello internazionale, erano composti da poche ma essenziali informazioni comprendenti nome del catalogo, tipo di accesso (telnet, gopher, www), tipo di catalogo (monografie, periodici), eventuali istruzioni per i collegamenti e naturalmente la possibilità di connessione diretta attraverso l'URL, mantenuto sempre aggiornato attraverso il coordinamento del gruppo di lavoro/redazione "AW-OPAC" di AIB-WEB.

"OPAC italiani", fondato da Riccardo Ridi il 9 febbraio 1997, e curato grazie all'assiduo lavoro della redazione composta da una decina di bibliotecari, all'origine contava appena 76 OPAC.

Con il MAI, AIB-WEB ha messo a disposizione del pubblico uno strumento informativo completamente rinnovato nella sua forma e nelle sue potenzialità, strumento che, come tutte le novità, implica un'evoluzione nell'approccio, cambiamenti nella presentazione e strutturazione: le pagine nel loro insieme offrono un'interazione coi cataloghi più versatile e consentono accessi da più punti.

Va posta quindi un'attenzione più rigorosa, per gli aspetti relativi alle funzionalità, ai fini di un utilizzo efficace dello strumento MetaOPAC e di quello repertoriale che continua ad esistere nelle sua nuova veste. Il sistema MAI nel suo complesso e in particolare il prototipo già attivo esprime le seguenti funzionalità:

– gestione della banca dati MAI;

- produzione delle liste repertoriali;
- interfaccia per la selezione degli OPAC;

– scheda INFOOPAC e struttura dati di repertorio;

- form d'interrogazione;
- pagina di risposta.

La nuova immagine di "OPAC italiani" (che è raggiungibile anche oggi dal vecchio indirizzo in AIB-WEB ed è racchiusa nella pagina di snodo <http://www. aib.it/aib/lis/opac1.htm>) è duplice personalità, un volto che riflette in modo quasi speculare una doppia anima: una più tradizionale, descrittiva, lineare, quella repertoriale, che traccia e indica percorsi classici, con la possibilità data dal repertorio di vedere gli OPAC presenti in determinate zone geografiche (regioni, provincie, comuni) ed eventualmente interrogarli, uno per volta, dalle loro proprie interfacce; l'altra dinamica, indagatrice, con funzione di mediazione tra gli OPAC selezionati e l'utente, che genera una pagina di risposta unica dalle risposte di più OPAC interrogati in parallelo. La prima anima trova le sue radici nel vecchio repertorio "OPAC italiani", ma è ora alimentata dalla banca dati del MAI che produce un nuovo repertorio (aggiornato settimanalmente) suddiviso in 21 liste geografiche: una lista a copertura nazionale, le altre 20 relative alle singole regioni. Le liste repertoriali sono raggiungibili da una pagina "elenco" di raggruppamento che presenta un indice suddiviso per ambito geografico: <http://www.aib.it/

quella di uno strumento dalla

aib/opac/elenco.htm> Accanto alle liste repertoriali vi sono anche altre pagine quali: una guida agli OPAC redatta da Claudio Gnoli, le informazioni su nascita e storia del repertorio, le versioni storiche (la prima e l'ultima di quelle prodotte manualmente), una bibliografia, il link all'altro repertorio fratello "Repertorio delle liste alfabetiche di periodici posseduti da biblioteche italiane disponibili via Internet": <http://www.aib.it/aib/lis/ opac2.htm> La seconda anima è quella nuova del MAI, che nasce sempre dalle vecchie basi repertoriali, in quanto ne recepisce i contenuti, cioè gli OPAC che sono stati tutti ridescritti e catalogati all'interno della banca dati, ma che è dotata delle potenzialità di Azalai, il motore di ricerca in multithreading, sviluppato dal CILEA, che va ad indagare in modalità parallela in più OPAC contemporaneamente, riportando in un'unica pagina di risposta i risultati delle indagini effettuate. La MetaInterfaccia MAI consente quindi di indagare, grazie ad Azalai, il suo cuore/cervello, all'interno degli OPAC italiani ad essa collegati. Il MAI, per poterli interrogare, deve però prima poterli "comprendere", "riconoscere", "interpretare", perciò le interrogazioni che l'utente pone al MAI verranno riproposte in query parallele "solo" agli OPAC connessi al MAI, che li riconosce come "elementi acquisiti".

Per essere connessi al MAI gli OPAC devono soddisfare certe condizioni stabilite a priori e devono presentare determinati requisiti.

Si è deciso a monte, a livello di redazione, di non connettere gli OPAC a copertura nazionale e di escludere le Meta e Multi Interfacce (OPAC collettivi virtuali) in quanto si connettono gli OPAC autonomi. Nel caso di OPAC che aggregano fisicamente (OPAC collettivi reali) differenti cataloghi già presenti in Rete con proprie interfacce autonome, si deciderà caso per caso (decisione dello staff AIB-CILEA) se procedere alla connessione dell'OPAC di livello superiore (collettivo di aggregazione) oppure se mantenere per la connessione l'indirizzo dell'OPAC autonomo o se connettere sia l'OPAC di livello superiore che quelli autonomi. I requisiti legati all'OPAC prevedono le seguenti condizioni:

– interfaccia web (vincolo tecnico derivante dalle caratteristiche di Azalai);

– essere muniti almeno della chiave TITOLO, per gli OPAC di periodici, e delle chiavi TI-TOLO e AUTORE per gli altri; – le chiavi devono essere interrogabili in AND;

-– devono disporre di una ricerca per "parole" considerate in AND.

Attualmente, a fine luglio del 1999, in banca dati sono presenti e catalogati 300 OPAC, 14 a copertura nazionale, 23 a copertura regionale, 263 a copertura provinciale o comunale. Gli OPAC connessi sono ad oggi 56 per un totale di 64 interfacce (dati fine luglio 1999). Il lavoro di connessione dei dati di interfaccia al MAI è quello più lungo ed oneroso, ma necessario per il riconoscimento dell'OPAC da parte di Azalai ai fini del colloquio. L'interfaccia per la selezione degli OPAC dal MAI è alla pagina: <http://www.aib.it/aib/ opac/mai.htm>

# **Gestione della banca dati MAI**

Dietro al motore di Azalai vi è l'OPAC degli OPAC italiani, ovvero la banca dati del MAI, gestita da un sistema Informix che contiene, descritti e catalogati, i 295 OPAC italiani per oltre 430 accessi/interfacce. Un OPAC può essere suddiviso in parti, con accessi differenti: per ogni OPAC possiamo avere accessi al suo insieme intero, oppure alle sue singole parti, siano esse relative alla tipologia di materiale (monografie, periodici, tesi, ...) che ai supporti (microformati, ...) o a eventuali fondi speciali interrogabili separatamente. Anche le modalità di accesso possono variare, ed ogni OPAC o parte di OPAC può avere uno o più accessi con indirizzi differenti. Ogni record relativo ad una unità OPAC, rappresenta quell'OPAC e lo descrive attraverso tre fasce per un totale di 60 campi:

– dati relativi all'OPAC (titolo, ambito geografico, livello di copertura, tipologia, note informative, ...): 19 campi

– dati di sezione (ripartizione dell'OPAC in sezioni distinte, l'OPAC intero e le sue parti componenti): 11 campi

– dati di interfaccia (accessi, URL, dati tecnici, dati sui cam-

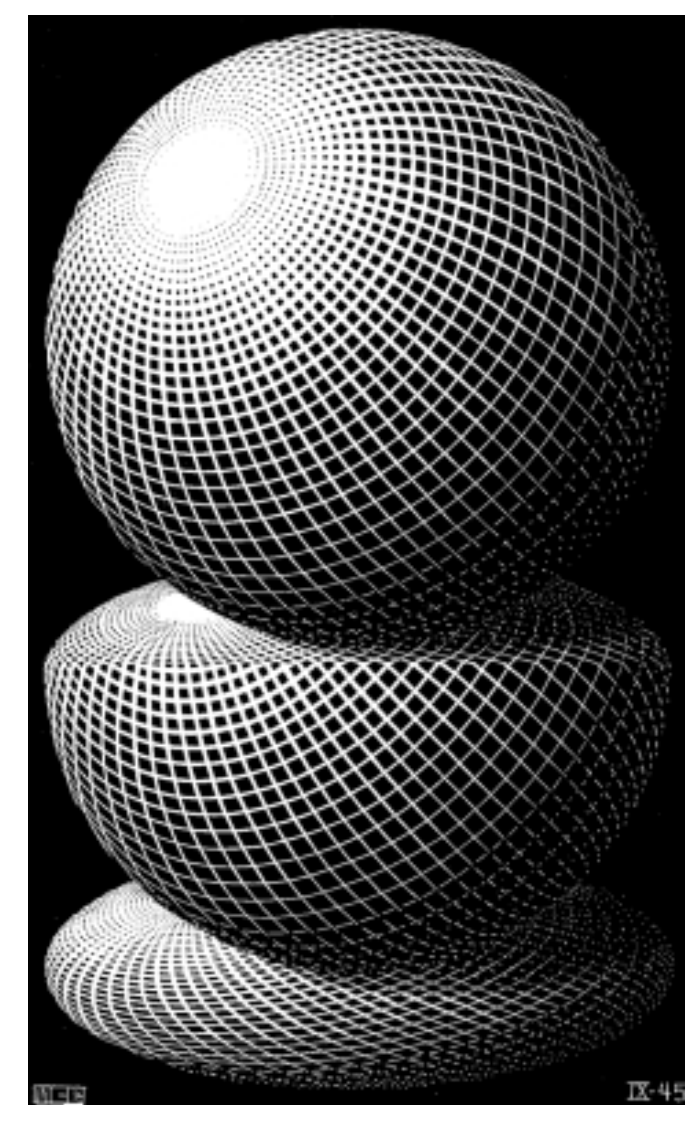

**M.C. Escher,** *Tre sfere I***, xilografia, 1945**

pi interrogabili): 30 campi Non tutti i campi vengono presentati all'utente nella scheda INFOOPAC, o nella strutturazione del record delle liste repertoriali, in quanto vi sono campi ad utilizzo solo dei catalogatori, campi automatici generativi dal sistema, campi di connessione, campi per Azalai (quasi tutti provenienti dalla terza fascia).

Tutti gli OPAC vengono inseriti in banca dati, anche quelli che non saranno ... *mai* connessi al MetaOPAC, per scelta o per mancanza dei requisiti minimi stabiliti.

Dunque anche gli OPAC non connessi al MAI, sebbene non interrogabili dalla MetaInterfaccia, essendo presenti nel repertorio e nella funzione INFOO-PAC, possono essere comunque interrogati singolarmente dall'utente.

## **Produzione delle liste repertoriali**

La crescita degli OPAC italiani, quadruplicati dal febbraio 1997 al maggio 1999, ha reso necessario un ripensamento generale sullo strumento chiamato affettuosamente "OPAC1" in un insieme strutturato di informazioni e servizi.

Attraverso il MAI si è passati dalla linearità del vecchio repertorio "OPAC italiani" al dinamismo di una produzione automatica delle liste che vanno a comporre il nuovo repertorio "OPAC italiani".

L'utente si trova di fronte ad uno strumento repertoriale non più contenuto in un'unica pagina html, ma ha la possibilità di ritrovare il record descritto in diverse liste, nel caso in cui, per esempio, un OPAC collettivo comprenda biblioteche che stanno in differenti località. L'ambito geografico e il livello di copertura assegnati al record OPAC giocano un ruolo fondamentale nella produzione delle liste dalla banca dati.

Le liste suddivise per ambito "regionale" raggruppano tutti gli OPAC contenuti in quella zona, nelle provincie e nei comuni di quella specifica regione, interrogabili singolarmente dalla lista. Se vi sono OPAC che coprono città di diverse regioni, l'OPAC avrà copertura "nazionale".

Il record è più ricco rispetto a quello del vecchio repertorio, ed è simile alla scheda INFOO-PAC prodotta in interrogazione MAI, nella prima fase, quella della "selezione degli OPAC".

# **Interfaccia per la selezione degli OPAC**

L'interfaccia per la selezione degli OPAC fa parte dell'anima del MAI ed è il primo passo per la funzione di MetaRicerca. Dall'indirizzo <http://www. aib.it/aib/opac/mai.htm> si procede ad una scelta degli OPAC da interrogare attraverso "tre parametri", un valore copertura geografica, gli altri due utilizzabili quali "filtri" al fine di una selezione più pertinente degli OPAC.

La chiave copertura geo- $\rightarrow$ 

# **L'ALTRO SCAFFALE**

grafica, in futuro selezionabile da tabelle relative a "regioni/ provincie/comuni" può essere immesso anche per più valori, separati da "," (virgola).

Le chiavi "filtro" si riferiscono a: – tipo di biblioteche: specializzate, generali, tutte (per default); – tipo di documenti: monografie, periodici, tutti (per default). Il CILEA sta sviluppando anche una mappa sensibile interattiva che permetterà la selezione della zona geografica di interesse, attraverso mouse. Sarà quindi possibile accedere alla MetaRicerca del MAI in duplice modalità: dall'attuale maschera e da mappa interattiva.

Dalla selezione effettuata dall'utente, il sistema presenta una lista di OPAC, con evidenziati quelli connessi alla Meta-Interfaccia, eventualmente "selezionabili", o "deselezionabili" dall'utente.

Dalla lista, attraverso il tastino INFOOPAC, posto accanto al nome dell'OPAC, è possibile visualizzare il record informativo su quel singolo OPAC ed eventualmente procedere all'interrogazione singola di quel determinato OPAC, cioè dalla sua propria interfaccia. Se si procede invece alla conferma della lista degli OPAC presentati, si passa alla fase successiva e si giunge al vero e proprio form di interrogazione, che viene modulato/costruito in base agli OPAC scelti dall'utente, relativamente alle chiavi di ricerca.

### **Scheda INFOOPAC e struttura dati di repertorio**

Dopo la "selezione degli OPAC da parte dell'utente", la lista che compare contiene una serie di titoli relativi ad OPAC eventualmente interrogabili singolarmente.

La scheda che si presenta agendo sul tastino blu delle informazioni è strutturata come in Esempio 1.

Il record riportato nell'Esempio 1 è generato dalla banca dati del MAI in tempo reale. Si nota la struttura "gerarchica" del record tripartito in tre "zone" ben individuabili. Il dato di repertorio è strutturato in maniera simile con la differenza però che le liste vengono prodotte automaticamente dalla banca dati, da programma, per il momento una volta la settimana (in seguito l'aggiornamento sarà quotidiano).

In Esempio 2 è riportato un record tratto dalla lista del repertorio relativa ai cataloghi a copertura nazionale.

# **Form d'interrogazione**

Il form d'interrogazione delle chiavi bibliografiche è inviata all'utente che ha scelto di attivare la MetaInterfaccia alla conclusione della selezione degli OPAC. Il form contiene il numero dei cataloghi selezionati, e le chiavi bibliografiche che sono presenti

#### **Esempio 1**

#### **Università di Padova + Biblioteca universitaria di Padova**

- tipo di catalogo: Catalogo collettivo
- nota informativa
- tipo di biblioteche: Specialistiche
- livello di copertura geografica: Regionale (ASIAGO, VICENZA, FELTRE, LEGNARO, MONSELICE, PADOVA, ROVIGO, VE-NETO)
- elenco degli accessi
	- tipo di materiale: Monografie e Periodici
		- connessione http <http://opac.unipd.it/opac/form-go? language=3DITALIANO>
		- connessione telnet <tn3270://ipduni1.unipd.it> LOGIN: duo

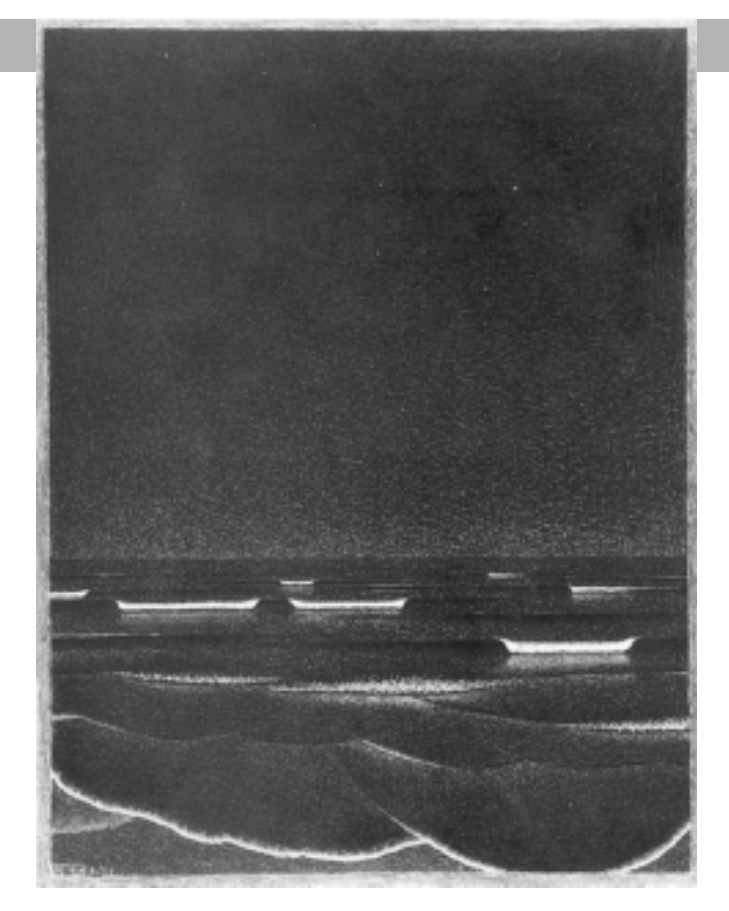

**M.C. Escher,** *Mare fosforescente***, litografia, 1933**

in tutti i cataloghi selezionati (chiavi comuni), e più sotto, le chiavi bibliografiche che sono presenti solo in alcuni dei cataloghi selezionati, corredate dal numero di cataloghi in cui sono presenti le chiavi (chiavi non comuni a tutti i cataloghi).

Nel caso la selezione sui cataloghi dipendesse dal "tipo di documenti", il sistema segnala anche questo filtro (che sarà composto in AND con le altre chiavi) ed il suo valore.

I campi che si possono presentare, sono al massimo tre condizioni per i campi comuni, più una facoltativa per i campi non comuni (di cui almeno uno obbligatorio da riempire).

Il totale è di quattro possibili condizioni tra questa gamma di campi che va a comporre un *form* variabile e costruito di volta in volta sulla base degli OPAC scelti dall'utente:

– AUTORE: autore, ente autore, autore personale, relatore, interprete

– TITOLO: titolo, titolo e sottotitolo, titolo e sottotitolo e titolo della collana/monografia superiore

- SOGGETTO: soggetto
- EDITORE: editore, pubblicazione

– DATA DI PUBBLICAZIONE: anno di pubblicazione

- ISBN/ISSN: ISBN, ISSN
- COLLANA: collana, serie

– CLASSIFICAZIONE DEWEY: CDD (simbolo, non forma verbale della CDD)

– TUTTI I CAMPI: tutti i campi, parole chiave (inteso come campo che consente la ricerca su tutti i campi della scheda)

## **Pagina di risposta**

Il MAI, dalla query posta dall'utente dal form d'interrogazione dei cataloghi selezionati, interroga a sua volta i cataloghi. I risultati dell'interrogazione sono raccolti nella pagina unica di risposta del Meta

# **Esempio 2**

**Indice SBN (Servizio bibliotecario nazionale) e altre banche dati ICCU**

#### **(Istituto centrale per il catalogo unico delle biblioteche italiane e per le informazioni bibliografiche)**

- tipo di catalogo: Catalogo collettivo
- Nota informativa
- Elenco biblioteche
- tipo di biblioteche: Miste
- elenco degli accessi
	- tipo di materiale: Monografie e Periodici
		- connessione http <http://lcweb.loc.gov/z3950/gateway.html> Accesso Library Congress pagina Gateway per z39.50 Cliccare su "Italian National Library Service - SBN Servizio Bibliotecario Nazionale (ICCU)"
		- connessione http <http://opac.sbn.it/>
		- connessione telnet <tn3270://itcaspur.caspur.it> COMMAND: d vtam —> NODE ID: iccu [CR] —> SBN:[CR] —> COMMAND:1 [CR]  $\rightarrow$  seguire le istruzioni a video. LOGOUT:  $X \rightarrow [F3] \rightarrow [F12]$ —> SBN: logoff [CR] —> undial [CR] Per il solo Indice in versione OPAC: COMMAND: d vtam —> NODE ID: iccu [CR] —> SBN:[CR] —> COMMAND: 2 [CR] —> Selezione connessione: 1 [CR]. LO-GOUT:  $[F3] \rightarrow [F12] \rightarrow SBN$ : logoff  $[CR] \rightarrow$  undial  $[CR]$
		- connessione telnet <tn3270://vm.nettuno.it:1336>

OPAC, che presenta le informazioni, mantenendo le connessioni ai singoli OPAC originari. I risultati delle interrogazioni compiute vengono presentati nell'ordine di arrivo al server del MAI e le risposte in sequenza presentano dati riferibili al singolo OPAC, ai risultati della ricerca prodotta al suo interno, con la possibilità di proseguire la navigazione entro l'OPAC stesso. La pagina di risposta del MAI, eterogenea nel suo insieme, ri-

porta all'utente le informazioni ubicate dentro gli OPAC, sparsi lungo la Rete, avendoli interrogati in parallelo.

Azalai permette di mantenere le potenzialità insite in ogni OPAC, sfruttandone le caratteristiche in quanto l'utente dalla pagina di risposta generata, può inoltrarsi all'interno delle funzioni di ricerca e dei servizi offerti da quell'OPAC, andando a verificare le informazioni sulla copia posseduta e sulla biblioteca che la possiede, eventualmente prenotandola o richiedendola direttamente in modalità remota.

MAI può sembrare un enigma, in realtà è una risposta, strutturata e consapevole, ad una domanda precisa, implicita, proveniente dal contesto "OPAC italiani". "OPAC italiani" ora si interroga, la sua risposta è MAI.

*Antonella De Robbio*